# Novell iFolder<sub>™</sub>

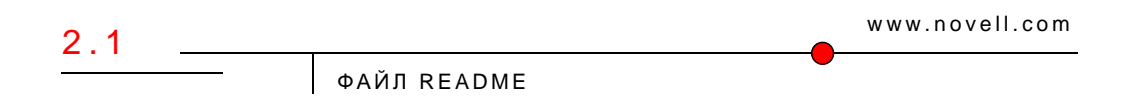

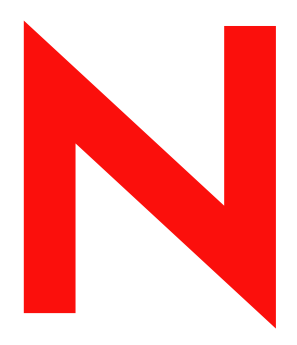

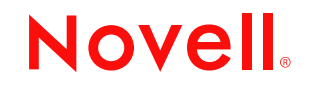

#### Юридическая информация

Novell, Inc. отказывается от каких-либо обязательств или гарантий относительно содержимого настоящей документации или ее использования, особо оговаривая данным заявлением отказ от любых явных или подразумеваемых гарантий товарности или пригодности для какой-либо конкретной цели. Кроме того, Novell, Inc. оставляет за собой право в любое время пересматривать данную публикацию и вносить изменения в ее содержимое, не беря на себя обязательств уведомления об этом каких-либо юридических или физических лиц.

Кроме того, Novell, Inc. отказывается от любых гарантий, заявлений и обещаний относительно программного обеспечения, особо оговаривая данным заявлением отказ от любых явных или подразумеваемых гарантий товарности или пригодности для какой-либо конкретной цели. Кроме того, Novell, Inc. оставляет за собой право в любое время вносить какие угодно изменения в любые компоненты программного обеспечения Novell, не беря на себя обязательств уведомления о таковых каких-либо юридических и физических лиц.

Вы не можете осуществлять экспорт или повторный экспорт данного продукта с нарушением любых применимых законов или положений, включая положения по экспорту США или законы страны, в которой Вы находитесь, без каких-либо ограничений.

Авторские права © 2003 Novell, Inc. Все права защищены. Никакая часть настоящего документа не может быть воспроизведена, фотокопирована, сохранена в какой-либо системе хранения данных или передана электронными средствами без явного письменного разрешения издателя.

Патенты заявлены.

Novell, Inc. 1800 South Novell Place Provo, UT 84606 U.S.A.

www.novell.com

Файл Readme для Novell iFolder 2.1 Февраль 2003 г.

Электронная документация**:** электронная документация для данного и прочих продуктов Novell, а также информация по получению обновлений доступны на странице www.novell.com/documentation.

#### Торговые марки Novell

eDirectory является торговой маркой Novell, Inc. GroupWise является зарегистрированной торговой маркой Novell, Inc. в США и других странах. NetWare является зарегистрированной торговой маркой Novell, Inc. в США и других странах. Novell является зарегистрированной торговой маркой Novell, Inc. в США и других странах. Novell Client является торговой маркой Novell, Inc. Novell Cluster Services является торговой маркой Novell, Inc. Novell iFolder является торговой маркой Novell, Inc.

#### Торговые марки независимых производителей

Все торговые марки независимых производителей являются собственностью их владельцев. RSA Data Security является торговой маркой RSA Data Security, Inc.

# Coдeржaниe

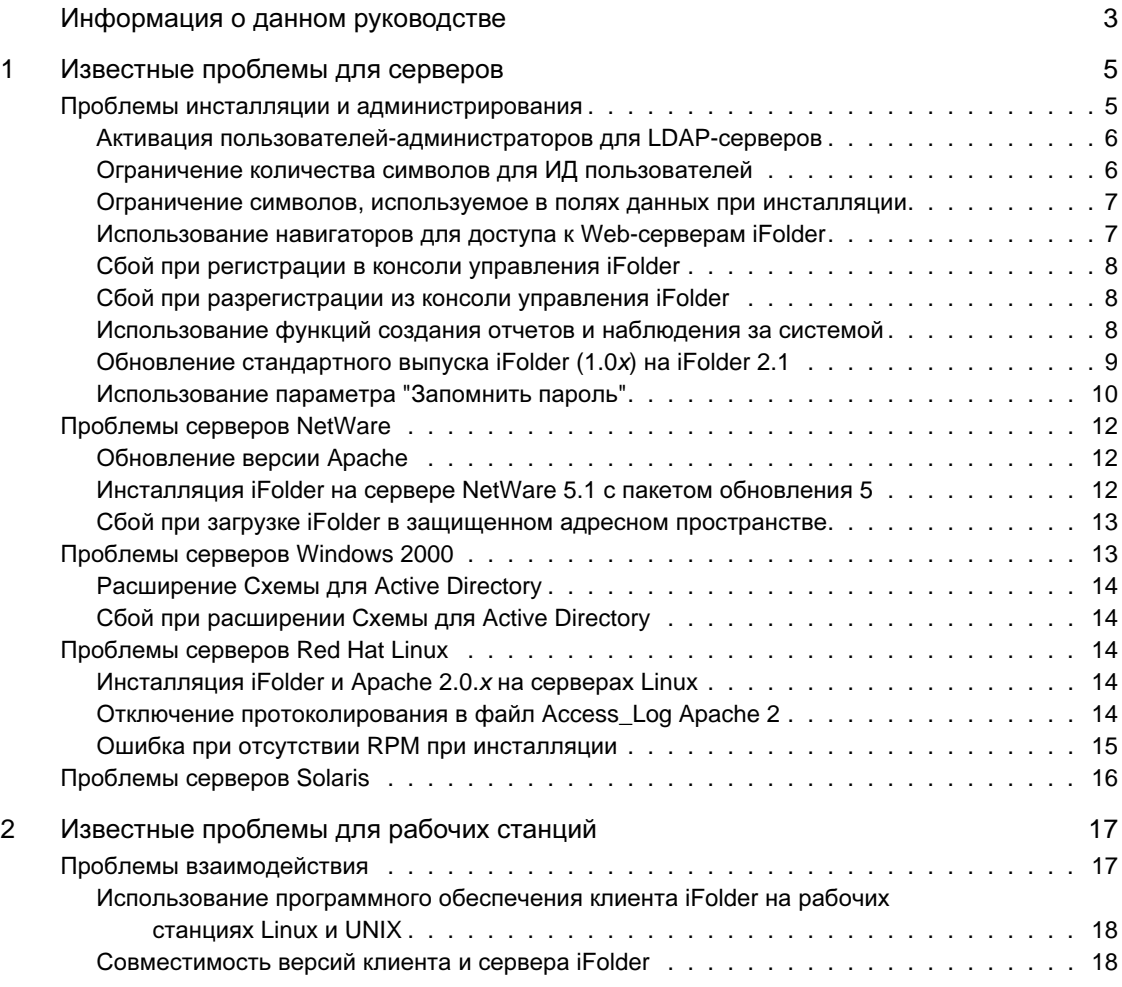

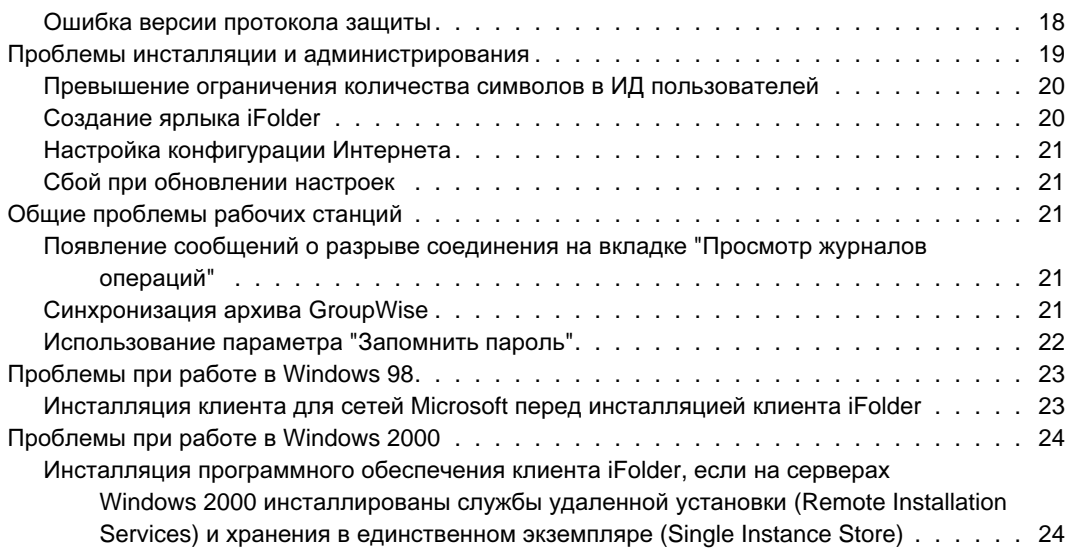

# <span id="page-6-0"></span>Информация о данном руководстве

В данном документе содержится информация об известных проблемах Novell<sup>®</sup> iFolder<sup>™</sup> 2.1. Он состоит из двух разделов:

- Глава 1 "[Известные](#page-8-2) проблемы для серверов" на стр. 5
- Глава 2 "[Известные](#page-20-2) проблемы для рабочих станций" на стр. 17

#### Дополнительная документация

Для получения документации по инсталляции, конфигурированию и управлению iFolder см. следующие источники:

- Электронная документация по серверу и клиенту iFolder (http:// www.novell.com/documentation/russian/ifolder21/index.html)
- Web-сервер [Novell iFolder Cool Solutions](http://www.novell.com/coolsolutions/ifmag) (http://www.novell.com/ coolsolutions/ifmag) (советы и рекомендации)
- Web-сервер технической базы знаний [Novell iFolder](http://support.novell.com) (http:// support.novell.com) (решения по возникающим проблемам с сервером и клиентом iFolder)

#### Обновления документации

Самая последняя версия файла *Readme* для *iFolder* доступна на [Web](http://www.novell.com/documentation/russian/ifolder21/index.html)сервере документации [Novell iFolder](http://www.novell.com/documentation/russian/ifolder21/index.html) (http://www.novell.com/ documentation/russian/ifolder21/index.html).

Информацию о проблемах см. в Дополнении к файлу Readme Novell iFolder 2.1 в документе технической информации [\(TID\) 10079972](http://support.novell.com/cgi-bin/search/searchtid.cgi?/10079972.htm) (http:// support.novell.com/cgi-bin/search/searchtid.cgi?/10079972.htm).

Условные обозначения, используемые в данном документе

В этой документации символ больше (>) используется для разделения поддействий внутри действия и элементов в пути перекрестных ссылок.

Символ торговой марки (®, ™ и т.д.) обозначает торговую марку Novell. Звездочка (\*) обозначает торговую марку независимого производителя.

Путь к файлу может быть записан для одних платформ с помощью символа обратной косой черты, а для других платформ - с помощью символа прямой косой черты. В данном документе при описании пути к файлу используется символ обратной косой черты. Пользователям платформ, для которых требуется использование символа прямой косой черты, например, UNIX\*, следует использовать символы прямой косой черты в соответствии с требованиями операционной системы.

# <span id="page-8-2"></span><span id="page-8-0"></span>Известные проблемы для серверов

Данная глава посвящена описанию известных проблем программного обеспечения сервера Novell® iFolderTM 2.1, которые не были устранены в данной версии.

ти проблемы разделены на следующие категории:

- "Проблемы инсталляции и [администрирования](#page-8-1)" на стр. 5
- "[Проблемы](#page-15-0) серверов NetWare" на стр. 12
- $\cdot$  "Проблемы серверов [Windows 2000"](#page-16-1) на стр. 13
- "Проблемы серверов [Red Hat Linux"](#page-17-2) на стр. 14
- "[Проблемы](#page-19-0) серверов Solaris" на стр. 16

Дополнительную информацию по инсталляции сервера iFolder и управлению им см. в Руководстве по инсталляции и администрированию *iFolder 2.1*

#### <span id="page-8-1"></span>Проблемы инсталляции и администрирования

Перечисленные ниже проблемы инсталляции и администрирования программного обеспечения сервера Novell iFolder 2.1 относятся ко всем серверным операционным системам:

- "Активация пользователей-[администраторов](#page-9-0) для LDAP-серверов" на [стр](#page-9-0). 6
- "Ограничение количества символов для ИД [пользователей](#page-9-1)" на стр. 6
- "Ограничение символов, [используемое](#page-10-0) в полях данных при [инсталляции](#page-10-0)" на стр. 7
- "[Использование](#page-10-1) навигаторов для доступа к Web-серверам iFolder" на [стр](#page-10-1). 7
- "Сбой при [регистрации](#page-11-0) в консоли управления iFolder" на стр. 8
- "Сбой при [разрегистрации](#page-11-1) из консоли управления iFolder" на стр. 8
- "[Использование](#page-11-2) функций создания отчетов и наблюдения за [системой](#page-11-2)" на стр. 8
- "Обновление стандартного выпуска [iFolder \(1.0x\)](#page-12-0) на iFolder 2.1" на [стр](#page-12-0). 9
- "[Использование](#page-13-0) параметра "Запомнить пароль"" на стр. 10

#### <span id="page-9-0"></span>Активация пользователей-администраторов для LDAP-серверов

Если информация об объекте администратора хранится на нескольких LDAP-серверах, не назначайте этот объект в качестве администратора сервера iFolder. Этот объект можно активировать только в том случае, если одному LDAP-серверу соответствует один пользовательадминистратор. Однако активация пользователей-администраторов в качестве администратора сервера iFolder не рекомендуется.

#### <span id="page-9-1"></span>Ограничение количества символов для ИД пользователей

Поле имени пользователя ограничено для ИД пользователей iFolder.

- **eDirectory**. Длина ИД пользователя iFolder не может быть более 64 символов, если используется Novell eDirectoryTM. Если длина ИД пользователя превышает 64 символа, то ни администратор, ни пользователь не смогут получить доступ к учетной записи пользователя iFolder.
- **Active Directory**. Длина ИД пользователя iFolder не может быть более 20 символов, если используется Microsoft\* Active Directory\*. Если длина ИД пользователя превышает 20 символов, произойдет сбой операции.

Причиной является ограничение (20 символов) длины атрибута "sAMAccountName", используемого для хранения имени

регистрации пользователя. Приложения администратора iFolderServer устанавливают одно и то же значение для атрибутов "CN" и "sAMAccountName".

Управление учетными записями пользователей осуществляется на странице "User Management" (Управление пользователями) консоли управления iFolder.

#### <span id="page-10-0"></span>Ограничение символов, используемое в полях данных при инсталляции

Реестр Apache 2 и программное обеспечение сервера iFolder не поддерживают расширенные символы ASCII (символы с кодом более 127) в следующих полях при инсталляции:

- Admin names (Имена администраторов).
- LDAP context (Novell eDirectory или Microsoft Active Directory) (Контекст LDAP (Novell eDirectory или Microsoft Active Directory)).
- iFolder database location (Местоположение базы данных iFolder).
- SSL certificate location (Местоположение сертификата SSL).

Кроме того, при вводе местоположения сертификата SSL необходимо использовать буквы английского алфавита.

#### <span id="page-10-1"></span>Использование навигаторов для доступа к Web-серверам iFolder

Доступ к консоли управления iFolder можно получить через навигатор Microsoft Internet Explorer 5.0 или более поздних версий. При доступе через навигатор Netscape рекомендуется использовать Netscape\* 7 или более поздних версий.

Если сервер функционирует под управлением операционной системы NetWare® или Windows\* 2000 Server, для доступа к файлам через навигатор необходимо использовать IE.

Доступ к консоли управления iFolder и к Web-серверу iFolder по умолчанию невозможен через навигатор Netscape на сервере IIS. При работе с сервером IIS используйте IE или, если необходимо использовать Netscape, для доступа к консоли управления iFolder и Web-серверу iFolder используйте рабочую станцию.

Доступ к Java-аплету можно получить с помощью Microsoft Internet Explorer 5.0 или более поздних версий. При доступе через навигатор Netscape рекомендуется использовать Netscape 7 или более поздних версий.

Для правильного функционирования аплета необходимо использовать виртуальную машину Sun\* Microsystems JDK 1.3 или более поздних версий. При обновлении навигатора (например, при установке пакета обновления 1 для IE 6) произойдет замена используемой по умолчанию виртуальной машины JVM на версию Microsoft. Убедитесь в том, что после обновления была выполнена установка JVM Sun в качестве виртуальной машины по умолчанию.

#### <span id="page-11-0"></span>Сбой при регистрации в консоли управления iFolder

В консоли управления iFolder при регистрации для доступа к странице "Global Settings" (Общие настройки) периодически может происходить сбой. При этом будет появляться сообщение "Previous Login Failed." (Сбой предыдущей регистрации). Для устранения этой проблемы повторяйте процесс регистрации, пока он не завершится успешно.

#### <span id="page-11-1"></span>Сбой при разрегистрации из консоли управления iFolder

Если навигатор выполняет кэширование страниц, возможно, при следующем доступе к консоли управления iFolder (после предварительной разрегистрации в консоли и закрытия навигатора) повторной регистрации не потребуется.

#### <span id="page-11-2"></span>Использование функций создания отчетов и наблюдения за системой

Числа, отображаемые в полях итоговых значений раздела "Reporting" (Создание отчетов) консоли управления iFolder, отражают только итоговые значения для сервера iFolder, к которому подключен администратор iFolder, а не итоговые значения для всех серверов iFolder.

Быстрое переключение между разделами "Reporting" (Создание отчетов) и "System Monitoring" (Наблюдение за системой) в Web-навигаторе

может вызвать "зависание" сервера iFolder. При "зависании" iFolder завершите работу программного обеспечения сервера iFolder и перезапустите его.

Если два администратора одновременно обращаются с запросами наблюдения за системой из двух разных навигаторов к двум различным серверам iFolder, любой из серверов iFolder в системе iFolder может "зависнуть". При "зависании" iFolder завершите работу программного обеспечения iFolder и запустите его повторно.

#### <span id="page-12-0"></span>Обновление стандартного выпуска iFolder (1.0x) на iFolder 2.1

Несмотря на то, что программа инсталляции iFolder 2.1 поддерживает непосредственное обновление стандартного выпуска iFolder  $(1.0x)$ , существуют два обстоятельства, которые необходимо рассмотреть перед использованием этой возможности.

#### Хранение контрольной фразы

При наличии большого числа пользователей, использующих расширенные символы в контрольных фразах, не используйте функцию автоматической деинсталляции в программе инсталляции сервера iFolder. Вместо этого, выполните деинсталляцию iFolder  $1.0x$  и инсталлянию iFolder 2.1.

При непосредственном обновлении клиент iFolder 2.1 не будет распознавать контрольную фразу, используемую клиентом iFolder 1.0x, так как два клиента используют различные форматы для хранения контрольной фразы шифрования. Клиент iFolder 1.0x использует хэширование ANSI, а клиент iFolder 2.1 использует формат Unicode. Каждый раз, когда пользователь попытается получить доступ к учетной записи iFolder с помощью Java-аплета, произойдет сбой регистрации и появится сообщение, предлагающее пользователю обратиться к администратору сети для изменения контрольной фразы.

Для предотвращения этой проблемы сначала выполните деинсталляцию iFolder  $1.0x$  и удалите учетные записи пользователей с существующего сервера iFolder. Затем выполните инсталляцию iFolder 2.1 на сервере. См. "Обновление стандартного выпуска iFolder на iFolder 2.1" в Руководстве по инсталляции и администрированию iFolder 2.1.

После инсталляции сервера iFolder 2.1 пользователям необходимо инсталлировать клиент iFolder 2.1 на своих рабочих станциях и зарегистрироваться в сервере iFolder. При первой регистрации клиента iFolder пользователям будет предложено ввести новую контрольную фразу. При желании можно ввести старую контрольную фразу, так как ввод новой контрольной фразы необязателен. Программному обеспечению iFolder необходимо сохранить контрольную фразу в том формате, в котором она может быть распознана.

При этом не потребуется много времени на удаление каждой учетной записи пользователя вручную при обращении пользователей, которые не могут зарегистрироваться.

#### Проблемы совместимости версий программного обеспечения клиента и сервера iFolder

Клиент iFolder 2.1 не может получать доступ к серверу iFolder 1.0*x*. Аналогичным образом, клиент iFolder 1.0*x* не может получать доступ к серверу iFolder 2.1. Если в сети существует несколько версий iFolder, позаботьтесь о том, чтобы пользователи использовали правильное программное обеспечение клиента для учетных записей, расположенных на разных серверах. Убедитесь в том, что пользователи понимают, какую версию клиента iFolder они должны использовать для доступа к серверу iFolder. Например, для доступа к файлам на сервере iFolder 2.1 необходимо использовать клиент iFolder 2.1.

#### <span id="page-13-0"></span>Использование параметра "Запомнить пароль"

Если в сетевой среде требуется частая смена паролей пользователей, рекомендуется отключить параметр "Запомнить пароль" для клиента iFolder. Клиент iFolder не будет оповещать пользователя о просроченных паролях, и пользователь может превысить допустимое в сети количество регистраций с просроченным паролем. Если срок действия пароля завершился в то время, когда пользователь был разрегистрирован, он не сможет зарегистрироваться в iFolder и установить новый пароль.

Чтобы отключить параметр "Запомнить пароль" и сделать его недоступным для пользователей, выполните следующие действия:

**1.** Откройте Web-навигатор для доступа к консоли управления iFolder.

- 2. Щелкните "Global Settings" (Общие настройки) для перехода к странице регистрации консоли управления iFolder.
- 3. Зарегистрируйтесь в консоли управления iFolder.
- 4. Перейдите на страницу настройки общих параметров клиента.
- 5. Отключите параметр "Запомнить пароль" для клиента iFolder.
	- **5a.** Сбросьте флажок "Save Password" (Запомнить пароль).
	- **5b.** Установите флажок "Enforced" (Принудительно).
	- **5с.** Установите флажок "Hidden" (Скрытая).
- 6. Щелкните кнопку "Update" (Обновить).
- 7. Закройте Web-навигатор.

Перед включением параметра "Запомнить пароль" для пользователей сообщите им **GUERK THOMI ЧЕ**Н ПЯАТМЮБЮ ТЮЧЮТ ЧЮТ ПЮАТМБЩЮ БЮТЧКН

- **7а.** Дважды щелкните значок iFolder на панели задач, а затем выберите вкладку "Настройки".
- 7b. Установите флажок "Запомнить пароль", щелкните кнопку "Применить", затем закройте окно управления учетной записью *iFolder.*

# <span id="page-15-0"></span>Проблемы серверов NetWare

Следующие проблемы относятся к операционным системам серверов NetWare:

- "Обновление версии Apache" на стр. 12
- $\bullet$  "Инсталляция iFolder на сервере NetWare 5.1 с пакетом обновления 5" на стр. 12
- "Сбой при загрузке iFolder в защищенном адресном пространстве" на стр. 13

#### <span id="page-15-1"></span>Обновление версии Apache

Для серверов NetWare 5.1 с пакетом обновления 5 и NetWare 6.0 с пакетом обновления 2 следует использовать Apache 1.3.26 или Apache 1.3.27. Если используется другая версия Apache, программное обеспечение iFolder не будет работать должным образом. Программное обеспечение Apache можно выгрузить с Web-сервера Apache (http:// www.apache.org).

Двоичный дистрибутивный пакет Apache 1.3.26 стал доступен после выпуска пакета обновления 2 для NetWare 6.0 и, возможно, уже инсталлирован в Вашей сети. Выполните повторную инсталляцию исходного двоичного дистрибутивного пакета Apache 1.3.26. Не инсталлируйте iFolder, если установлена обновленная версия Apache, отличная от Apache 1.3.27.

#### <span id="page-15-2"></span>Инсталляция iFolder на сервере NetWare 5.1 с пакетом обновления 5

Пользователи, у которых Apache функционирует на сервере NetWare 5.1 с пакетом обновления 5, вероятнее всего будут использовать конфигурационный файл Apache по умолчанию (файл httpd.conf,

расположенный в каталоге sys:\apache\conf). Программное обеспечение сервера iFolder 2.1 во время инсталляции пытается изменить файл sys:\apache\conf\adminserv.conf. На сервере NetWare 5.1 этот файл не существует. Поэтому при инсталляции будет получено сообщение об ошибке:

Error updating file (Ошибка при обновлении файла).

Во избежание данной проблемы необходимо вручную добавить в конец файла httpd.conf следующую строку "Include":

include sys:\Apache\iFolder\Server\httpd\_ifolder\_nw.conf

#### <span id="page-16-0"></span>Сбой при загрузке iFolder в защищенном адресном пространстве

На сервере NetWare можно запустить iFolder в защищенном адресном пространстве или в адресном пространстве операционной системы. Если происходят ошибки "public symbol" при попытке загрузить iFolder в защищенном адресном пространстве, iFolder не загрузится. то происходит из-за того, что iFolder не может найти файл сертификата корня rootcert.der.

Для устранения этой проблемы необходимо скопировать файл rootcert.der (обычно находится в каталоге sys:\public) в следующий файл::

nif1. MMA JOMeHa.com\ldap\ master.der

Вместо nif1.имя\_домена.com укажите действительное DNS-имя или IPадрес сервера iFolder (192.168.1.1).

### <span id="page-16-1"></span>Проблемы серверов Windows 2000

Следующие проблемы относятся к операционным системам Microsoft Windows 2000:

- "Расширение Схемы для Active Directory" на стр. 14
- "Сбой при расширении Схемы для Active Directory" на стр. 14

#### <span id="page-17-0"></span>Расширение Схемы для Active Directory

Во время инсталляции iFolder 2.1 на сервере IIS программа инсталляции iFolder выполняет расширение Схемы Active Directory.

#### <span id="page-17-1"></span>Сбой при расширении Схемы для Active Directory

В Microsoft Active Directory контроллеры домена с общим корнем Схемы, возможно, не расширят Схему, если все контроллеры домена неактивны и несинхронизированы при инсталляции сервера iFolder 2.1. Перед инсталляцией iFolder убедитесь в том, что все контроллеры домена с общим корнем активны и синхронизированы.

# <span id="page-17-2"></span>Проблемы серверов Red Hat Linux

та версия Novell iFolder поддерживает только версию Red Hat\* Linux\* 8.

Следующие проблемы относятся к серверным операционным системам Red Hat Linux:

- "Инсталляция iFolder и [Apache 2.0.x](#page-17-3) на серверах Linux" на стр. 14
- "Отключение протоколирования в файл [Access\\_Log Apache 2"](#page-17-4) на стр[. 14](#page-17-4)
- "Ошибка при отсутствии RPM при [инсталляции](#page-18-0)" на стр. 15

#### <span id="page-17-3"></span>Инсталляция iFolder и Apache 2.0.x на серверах Linux

Так как версия Apache 2.0.*x* является относительно новой, любые другие продукты Novell, которые используют Apache, возможно, не будут работать после инсталляции Apache 2.0.*x*. Рекомендуется, чтобы на сервере функционировало только программное обеспечение iFolder и Apache.

#### <span id="page-17-4"></span>Отключение протоколирования в файл Access\_Log Apache 2

В процессе опроса клиентов iFolder с целью синхронизации обновленных файлов создается большое количество записей в файле access\_log. Протоколирование в файл access\_log можно отключить. Для этого необходимо закомментировать следующий параметр в файле /usr/ local/apache2/conf/httpd.conf:

#### CustomLog logs/access log common

СОВЕТ: чтобы закомментировать параметр, необходимо поместить перед ним символ (#). Пример:

#CustomLog logs/access\_log common

#### <span id="page-18-0"></span>Ошибка при отсутствии RPM при инсталляции

Для успешной инсталляции iFolder 2.1 на сервере Red Hat Linux  $8$ должен быть инсталлирован файл compat-libstdc++-7.3-2.96.110.1386.грт. Если RPM отсутствует, появится следующее сообщение об ошибке:

/tmp/install.dir.XXXX/Linux/resource/jre/bin/i386/ native\_threads/java: error while loading shared libraries: libstdc++-libc6.1-1.so.2: cannot open shared object file: No such file or directory (/tmp/install.dir.XXXX/ Linux/resource/jre/bin/i386/native\_threads/java: ошибка при загрузке совместно используемых библиотек: libstdc++-libc6.1-1.so.2: не удается открыть совместно используемый файл объекта)

Для инсталляции файла RPM выполните следующие действия:

- 1 Зарегистрируйтесь на сервере iFolder как пользователь "root".
- 2. Вставьте компакт диск 2 программного обеспечения Red Hat Linux 8.0.
- 3. Для монтирования компакт-диска введите команду

mount /mnt/cdrom

4. Для инсталляции отсутствующего компонента RPM введите

rpm -Uvh /mnt/cdrom/RedHat/RPMS/compatlibstdc++-7.3-2.96.110.i386.rpm

5. Для извлечения компакт-диска введите

eject

# <span id="page-19-0"></span>Проблемы серверов Solaris

Данная версия Novell iFolder не поддерживает Solaris\*.

# <span id="page-20-2"></span><span id="page-20-0"></span> $\mathbf 2$ Известные проблемы для рабочих станций

В данной главе приведено описание известных проблем, которые возникают при работе с программным обеспечением клиента Novell $^{\circledR}$ iFolderTM 2.1 и других интерфейсов пользователей.

ти проблемы разделены на следующие категории:

- "Проблемы [взаимодействия](#page-20-1)" на стр. 17
- "Проблемы инсталляции и [администрирования](#page-22-0)" на стр. 19
- "Общие [проблемы](#page-24-2) рабочих станций" на стр. 21
- "Проблемы при работе в [Windows 98"](#page-26-0) на стр. 23
- "Проблемы при работе в [Windows 2000"](#page-26-2) на стр. 23

Дополнительную информацию по инсталляции и использованию клиента iFolder см. в Кратком руководстве пользователя *iFolder 2.1* и Руководстве пользователя *iFolder 2.1*.

#### <span id="page-20-1"></span>Проблемы взаимодействия

Следующие проблемы относятся ко всем операционным системам рабочих станций:

- "[Использование](#page-21-0) программного обеспечения клиента iFolder на рабочих [станциях](#page-21-0) Linux и UNIX" на стр. 18
- "[Совместимость](#page-21-1) версий клиента и сервера iFolder" на стр. 18

• "Ошибка версии протокола защиты" на стр. 18

#### <span id="page-21-0"></span>Использование программного обеспечения клиента iFolder на рабочих станциях Linux и UNIX

Программное обеспечение клиента iFolder совместимо со следующими операционными системами рабочих станций и портативных компьютеров:

- Windows 98/ME
- $\bullet$  Windows XP Home  $\mu$  Professional
- Windows 2000 Professional

<span id="page-21-2"></span><span id="page-21-1"></span>Программное обеспечение клиента Novell iFolder не предназначено для использования на рабочих станциях Linux или UNIX. Однако с рабочей

Для устранения этой проблемы выполните следующие действия:

- **1.** Откройте приложение Norton Internet Security.
- **2.** Щелкните "Options" (Параметры) > "Internet Security" (Интернетбезопасность).
- **3.** Щелкните "General" (Общие) > "Advanced Options" (Дополнительные параметры).
- **4.** Щелкните "Web" > "Add Site" (Добавить узел).
- **5.** В левой панели введите URL или IP-адрес сервера iFolder.
- **6.** В правой панели щелкните вкладку "Privacy" (Конфиденциальность).
- **7.** Под заголовком "Cookies" в раскрывающемся списке выберите "Permit" (Разрешить).
- **8.** Под заголовком "Browsing Privacy" (Конфиденциальность при просмотре) выберите "Permit" (Разрешить) в раскрывающихся списках "Referer" (Ссылки) и "Browser" (Обозреватель).
- **9.** Щелкните вкладку "Active Content" (Активные компоненты).
- **10.** Под заголовком "Script" (Сценарий) в раскрывающемся списке выберите "Allow All Script to Execute" (Разрешить выполнение всех сценариев).
- **11.** Щелкните "Apply" (Применить).
- **12.** Закройте приложение NIS.
- **13.** Перезапустите программное обеспечение клиента iFolder и зарегистрируйтесь еще раз.

#### <span id="page-22-0"></span>Проблемы инсталляции и администрирования

Следующие проблемы относятся ко всем операционным системам рабочих станций:

- "[Превышение](#page-23-0) ограничения количества символов в ИД [пользователей](#page-23-0)" на стр. 20
- "[Создание](#page-23-1) ярлыка iFolder" на стр. 20
- "Настройка [конфигурации](#page-24-0) Интернета" на стр. 21
- "Сбой при [обновлении](#page-24-1) настроек" на стр. 21

#### <span id="page-23-0"></span>Превышение ограничения количества символов в ИД пользователей

Поле имени пользователя ограничено для ИД пользователей iFolder.

- **eDirectory**. Длина ИД пользователя iFolder не может быть более 64 символов, если используется Novell eDirectory. Если длина ИД пользователя превышает 64 символа, то ни администратор, ни пользователь не смогут получить доступ к учетной записи пользователя iFolder.
- **Active Directory**. Длина ИД пользователя iFolder не может быть более 20 символов, если используется Microsoft Active Directory. Если длина ИД пользователя превышает 20 символов, произойдет сбой операции.

Клиент iFolder использует сетевой ИД пользователя и пароль для идентификации регистрации в iFolder. Если длина сетевого ИД пользователя превышает ограничение iFolder, обратитесь к администратору сети. Он установит ИД пользователя в соответствии с ограничением символов iFolder для ИД пользователя.

#### <span id="page-23-1"></span>Создание ярлыка iFolder

Если в данной версии при инсталляции клиента iFolder был выбран параметр автоматической регистрации и установлен флажок (по умолчанию) "Поместить ярлык iFolder на рабочий стол", это отменить невозможно. Даже если значок с рабочего стола будет удален, он будет создаваться заново каждый раз при перезагрузке компьютера.

Однако, если разрегистрироваться в клиенте iFolder, а затем снова зарегистрироваться и сбросить флажок "Поместить ярлык iFolder на рабочий стол", то при следующей перезагрузке компьютера значок iFolder создан не будет.

#### <span id="page-24-0"></span>Настройка конфигурации Интернета

Если Вы получаете сообщение об ошибке, указывающее на отсутствие соединения с Интернетом, в то время, как Вы уверены в его наличии, щелкните правой кнопкой значок Интернета на рабочем столе, а затем щелкните "Свойства" > "Подключение" > "Настройка сети". После запуска мастера подключения к Интернету следуйте инструкциям на экране.

#### <span id="page-24-1"></span>Сбой при обновлении настроек

Настройки iFolder можно изменить в процессе локальной регистрации с помощью учетной записи iFolder. Однако изменения не вступят в силу до тех пор, пока не будет активировано Интернет-соединение и выполнена повторная регистрация.

#### <span id="page-24-2"></span>Общие проблемы рабочих станций

Следующие проблемы относятся ко всем операционным системам рабочих станций:

- "Появление сообщений о разрыве [соединения](#page-24-3) на вкладке "Просмотр [журналов](#page-24-3) операций"" на стр. 21
- "[Синхронизация](#page-24-4) архива GroupWise" на стр. 21
- "[Использование](#page-25-0) параметра "Запомнить пароль"" на стр. 22

#### <span id="page-24-3"></span>Появление сообщений о разрыве соединения на вкладке "Просмотр журналов операций"

Если при взаимодействии с сервером iFolder возникают проблемы загрузки или выгрузки файлов, продукт iFolder выведет сообщение об ошибке и не предпримет попыток повторной загрузки или выгрузки до наступления следующего интервала синхронизации.

#### <span id="page-24-4"></span>Синхронизация архива GroupWise

Не пытайтесь синхронизировать архив GroupWise® путем установки в качестве местоположения каталога iFolder пути архива GroupWise. Если сделать это, клиент iFolder повредит архив GroupWise. Это происходит из-за того, что iFolder не выполняет синхронизации файлов в виде набора, а для GroupWise требуется, чтобы в архиве осуществлялось обслуживание в виде набора файлов.

та проблема была выявлена для GroupWise; однако похожие трудности могут возникнуть с любой базой данных, обрабатываемой как набор связанных файлов.

#### <span id="page-25-0"></span>Использование параметра "Запомнить пароль"

При работе в среде, где необходима частая смена паролей, возможно, нет необходимости выбирать параметр "Запомнить пароль" в последовательности регистрации. Благодаря этому параметру, клиент iFolder не будет оповещать пользователей о завершении срока действия паролей, поэтому пользователи могут превысить количество регистраций с просроченным паролем, разрешенное в сети. Если срок действия пароля завершился в то время, когда пользователь был разрегистрирован, регистрация в iFolder для установки нового пароля будет невозможна.

Для предотвращения этой проблемы не используйте параметр "Запомнить пароль" той в среде, где необходима частая смена паролей.

Если параметр "Запомнить пароль" выбран, проверьте срок завершения действия пароля с помощью других средств. Если Вам предлагается изменить свой сетевой пароль или если Вы решили изменить пароль, необходимо выполнить ряд простых действий.

Во избежание блокировки учетной записи iFolder при использовании параметра "Запомнить пароль" необходимо выполнить следующие действия:

- **1.** Зарегистрируйтесь с помощью учетной записи iFolder с любой рабочей станции, используя клиент iFolder.
- **2.** Дважды щелкните значок "iFolder" на панели задач, чтобы открыть окно управления учетной записью iFolder, и щелкните вкладку "Настройки".
- **3.** Сбросьте флажок "Запомнить пароль", затем щелкните кнопку "Применить" > "Да".
- 4. Щелкните "Файл" > "Разрегистрация".
- 5. Зарегистрируйтесь в сети и измените пароль, выполняя любые процедуры, рекомендуемые администратором сети.
- **6.** Зарегистрируйтесь с помощью учетной записи iFolder, используя клиента iFolder, и введите новый пароль вместо старого.
- 7. (Необязательно) Сбросьте флажок "Запомнить пароль".
	- **7а** Дважды щелкните значок iFolder на панели задач, а затем выберите вкладку "Настройки".
	- **7b** Установите флажок "Запомнить пароль", щелкните кнопку "Применить", затем закройте окно управления учетной записью *iFolder.*

## <span id="page-26-0"></span>Проблемы при работе в Windows 98

Следующие проблемы относятся к операционной системе Windows 98:

• "Инсталляция клиента для сетей Microsoft перед инсталляцией клиента iFolder" на стр. 23

#### <span id="page-26-1"></span>Инсталляция клиента для сетей Microsoft перед инсталляцией клиента iFolder

Программному обеспечению клиента iFolder необходимо, чтобы клиент для сетей Microsoft был уже инсталлирован на рабочей станции Windows 98SE. В противном случае на рабочей станции может возникнуть аварийная ситуация.

<span id="page-26-2"></span>Чтобы избежать этой проблемы, перед инсталляцией программного обеспечения клиента iFolder убедитесь, что на рабочей станции запущен мастер подключения к Интернету.

# Проблемы при работе в Windows 2000

Следующая проблема относится к операционным системам Windows 2000 Server:

 "Инсталляция программного обеспечения клиента iFolder, если на серверах Windows 2000 инсталлированы службы удаленной установки (Remote Installation Services) и хранения в единственном экземпляре (Single Instance Store)" на стр. 24

Инсталляция программного обеспечения клиента iFolder, если на серверах Windows 2000 инсталлированы службы удаленной установки (Remote Installation Services) и хранения в единственном экземпляре (Single Instance Store)

> При инсталляции на сервере Windows 2000 службы удаленной установки (Remote Installation Service) инсталлируется также служба хранения в единственном экземпляре (SIS - Single Instance Store). Драйвер SIS (sis.sys) конфликтует с драйвером фильтра клиента iFolder (niffltr.sys). Необходимо выполнить деинсталляцию одной из этих программ. В противном случае, рабочие станции пользователей не будут перезагружаться во время инсталляции программного обеспечения клиента iFolder и будет выведено сообщение об ошибке, указывающее на конфликт между этими двумя драйверами.